# **Table Import/Export**

# **Overview**

This feature allows a user to export/import existing tables within documents or batch classes or even different Ephesoft Transact instances. Using this feature, user has a benefit of transferring the exact information of tables to another Ephesoft application running on a remote system which will save a lot of time needed to reconfigure tables for having exact processing ability on a remote system.

# Export Tables

By exporting tables, one can transfer the exact environment/configuration of tables present on a system to other. This also helps a lot in testing and debugging of issues faced in a configuration dependent environment.

# Steps for Exporting Tables:

 On Table Listing screen, select table to be exported from the grid by via checkbox and then click on "Export" button.

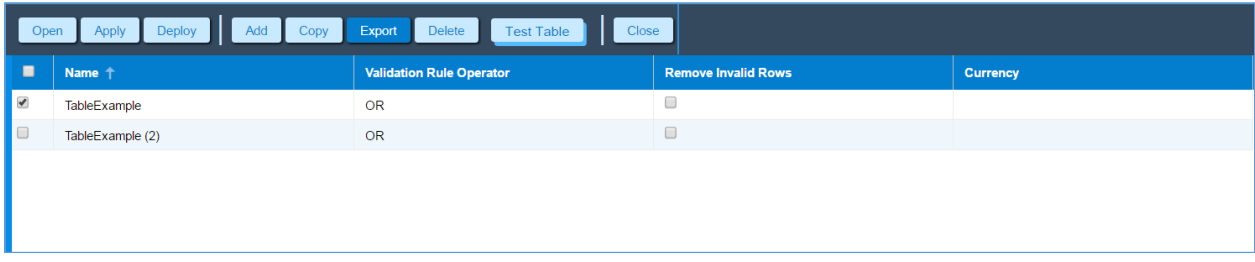

This exported zipped table file can now be transferred to any other system and can be imported over there.

**Please Note**: Before exporting all the changes should be saved, else you will get an error pop-up asking to save your pending changes.

Refer below screen shot for same:

In this user has added a new table but it's not saved. Also, user can export multiple tables at a time.

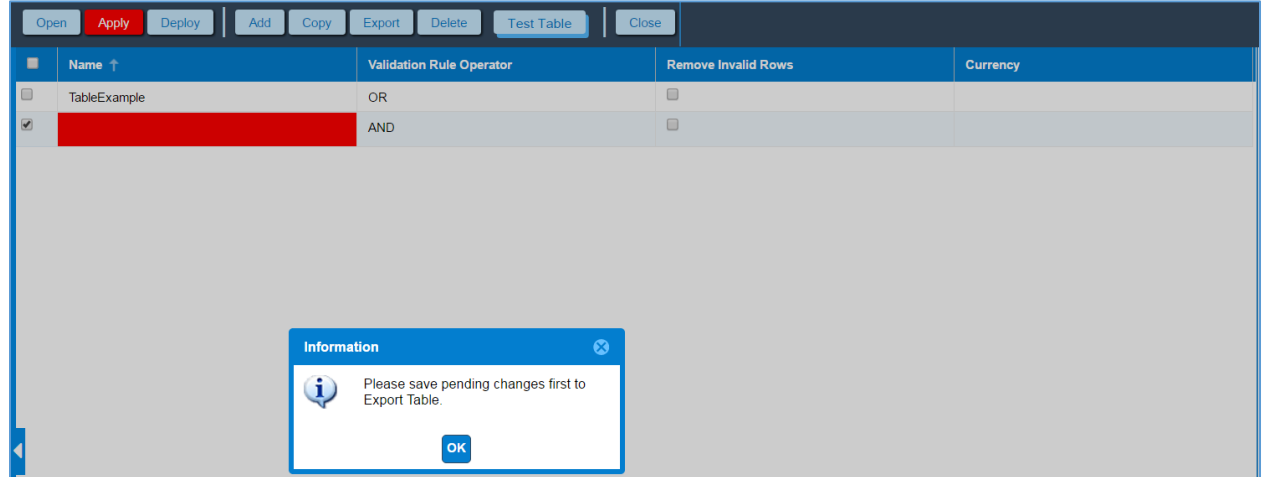

#### **Data Exported with Table:**

When we export the table the complete table hierarchy which is defined in database, is exported in a zip file.

### Import Table

By importing table, one can create the exact environment/configuration for table present on any other remote system from which table has been exported.

## Steps for Importing Table

Prerequisites:

Exported zipped table file.

#### Steps:

 On 'Table Listing' UI, click "Import Table" link present in Import Table(s) panel or drag and drop the zip file for exported tables in the bottom panel as shown below:

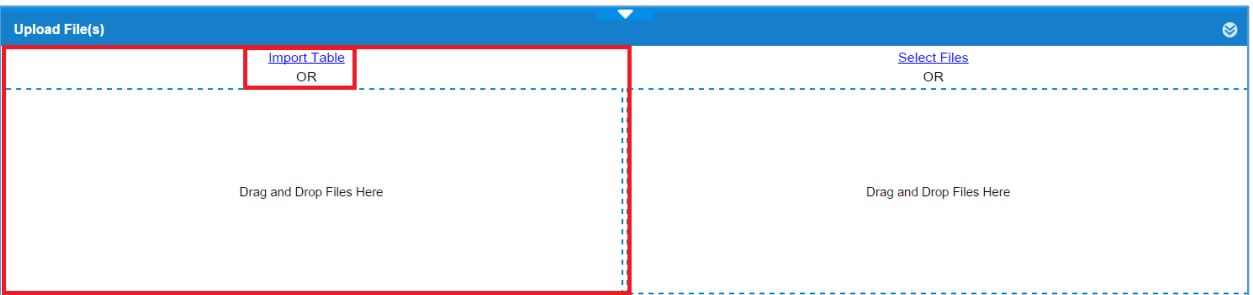

After completing the upload of table user will be shown a success message.

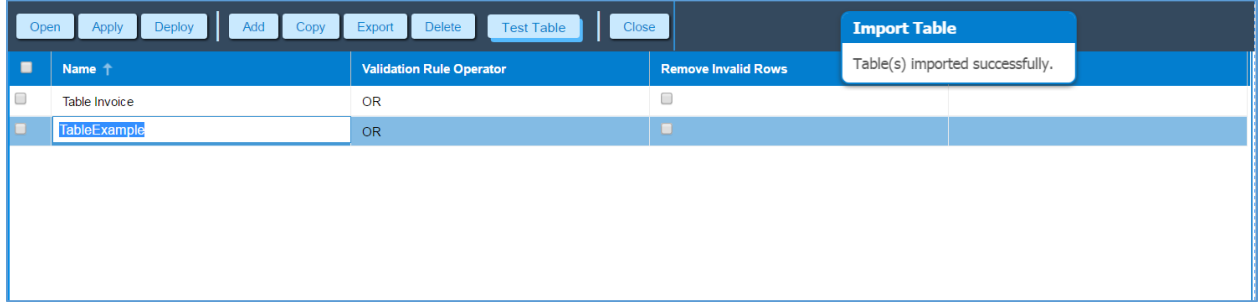

**Please note:**User can upload only one zip file at a time but zip file may contain multiple tables.